# **TI-30 eco RS** Deutsch

## **Wissenschaftlicher Taschenrechner**

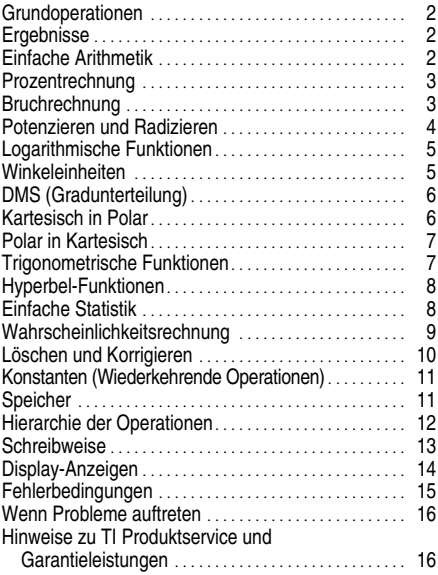

1997, 1999, 2003 Texas Instruments Incorporated

### **Grundoperationen**

#### **TI-30 eco RS**

- ¦ Zum Einschalten des TI-30 eco RS, die Solarzellenfläche unter eine Lichtquelle halten und die ON/AC Taste drücken. Anmerk.: Stets die ON/AC Taste drücken, um alle Rechnereingaben zu löschen, da Speicher und Display falsche Zahlen enthalten könnten.
- Zur Ausschaltung des TI-30 eco RS die Abdeckung über die Solarzellenfläche schieben.

#### **Zweitfunktionen**

Die Zweitfunktionen sind über den Tasten angegeben und können mit der Taste [2nd] gewählt werden. Beispiel:  $2 \overline{[2nd]}$   $\left[x^3\right]$  berechnet die dritte Potenz von 2.

#### **Ergebnisse**

Der Rechner kann 10 Stellen und ein Minuszeichen (-9,999,999,999 bis 9,999,999,999) sowie einen 2 stelligen Exponenten anzeigen. Ergebnisse mit mehr als 10 Stellen erscheinen in Exponentialform.

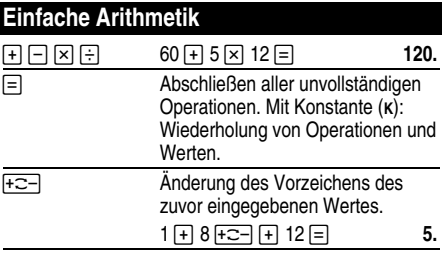

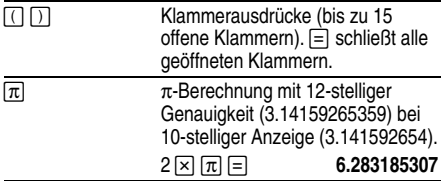

# **Prozentrechnung**

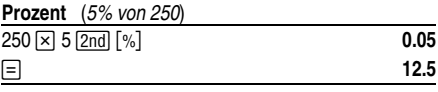

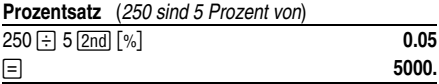

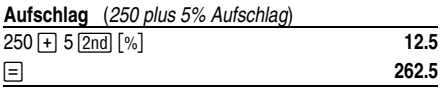

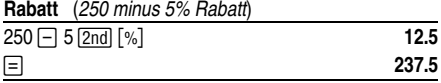

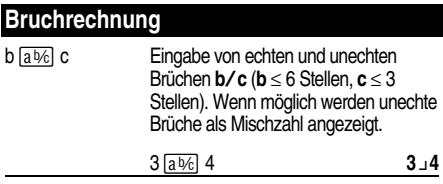

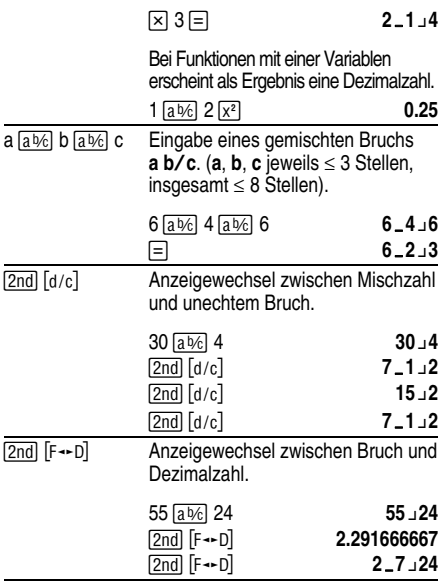

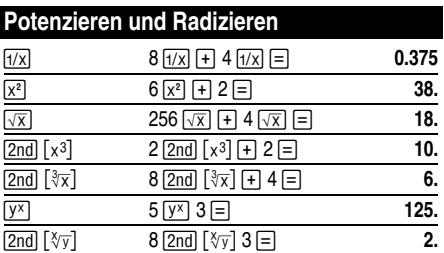

# Logarithmische Funktionen

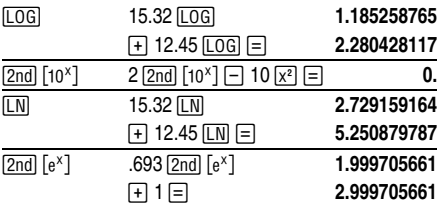

 $(e = 2.71828182846)$ 

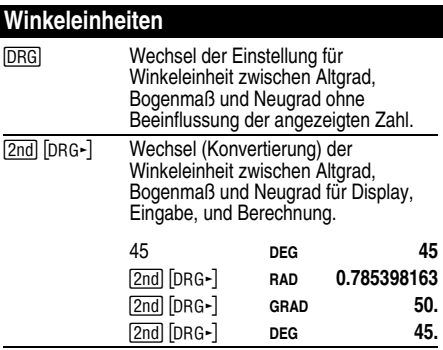

# **DMS (Gradunterteilung)**

DMS-Werte (Grade/Minuten/Sekunden) als D.MMSSs, ggf. mit Nullen, wie folgt eingeben:

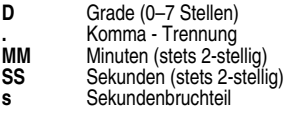

Beispiel: Eingabe von 48¡5'3.5" als **48.05035**.

**Anmerk.:** Vor der Verwendung von DMS-Werten in [DMS-DD] in Dezimalzahlen konvertiert werden. Berechnungen müssen diese mit der Tastenfolge [2nd]

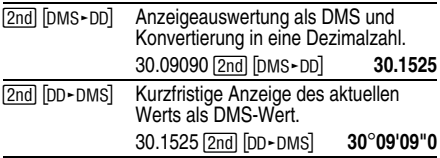

#### **Kartesisch in Polar**

 $\sqrt{2nd}$   $\left[\mathbb{R}\text{-P}\right]$  wandelt kartesische Koordinaten  $(x,y)$  in Polarkoordinaten (*r*,q) um.

Wandelt kartesische Koordinaten (10,8 ) in Polarkoordinaten um.

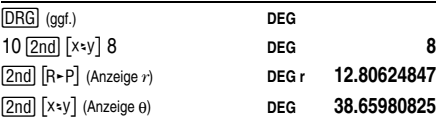

## **Polar in Kartesisch**

[2nd] [P►R] wandelt Polarkoordinaten (*r*,θ) in kartesische Koordinaten (*x*,*y*) um.

Wandelt Polarkoordinaten (5,30) in kartesische Koordinaten um.

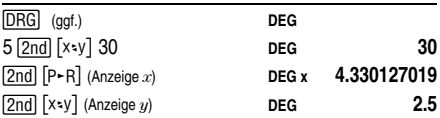

#### **Trigonometrische Funktionen**

Vor Verwendung der trigonometrischen Funktionen [TAN<sup>-1</sup>]), mit der Taste **DRG** die Winkeleinheiten **DEG**,  $(SIN), [COS], [TAN], [2nd] [SIN-1], [2nd] [COS-1],$  oder  $[2nd]$ **RAD**, oder **GRAD** wählen. **Anmerk.:** Vor Verwendung eines DMS-Werts in einer Berechnung, muß dieser mit der Tastenfolge **[2nd]** [DMS-DD] in eine Dezimalzahl konvertiert werden.

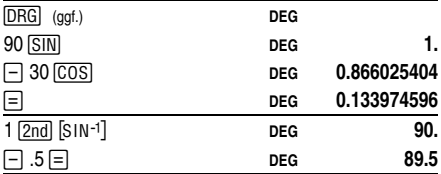

# **Hyperbel-Funktionen**

Für Hyperbel-Funktionen zunächst FFVP und anschließend die gewünschte Funktionstaste ((  $\overline{\text{SIN}}$ ,  $\overline{\text{HYP}}$   $\overline{\text{COS}}$ ,  $\overline{\text{HYP}}$   $\overline{\text{TAN}}$ ,  $\overline{\text{HYP}}$   $\overline{\text{2nd}}$   $\overline{\text{SIN}}$   $\overline{\text{N}}$ ,  $\overline{\text{HYP}}$ [2nd] [COS-1], HYP] [2nd] [TAN-1]) betätigen.

**Anmerk.: DEG**, **RAD**, oder **GRAD** haben keinen Einfluß auf Hyperbel-Berechnungen.

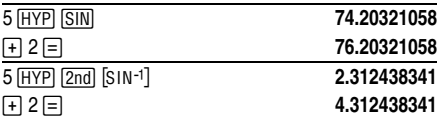

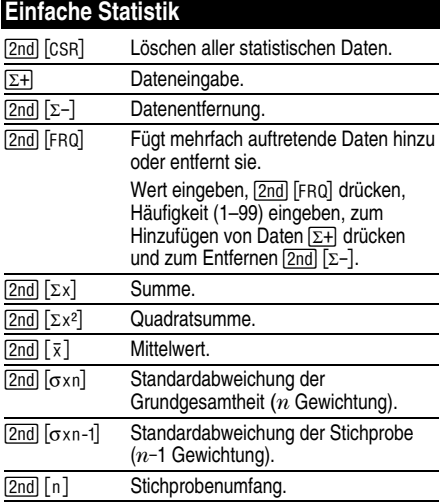

Berechnen Sie die Summe, den Mittelwert, die Standardabweichung der Grundgesamtheit und die Standardabweichung der Stichprobe für den Datensatz: 45, 55, 55, 55, 60, 80. Geben Sie den letzten Wert zunächst fehlerhaft ein (8), entfernen Sie ihn mit [2nd]  $[\Sigma-]$  und geben ihn anschließend richtig ein (80).

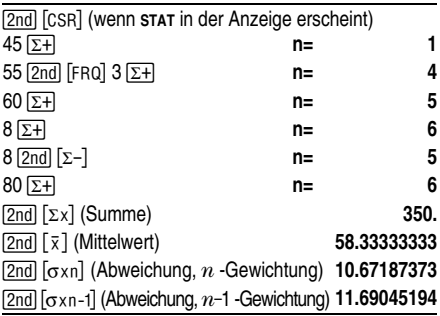

### **Wahrscheinlichkeitsrechnung**

Eine **Kombination** ist eine Zusammenstellung von Elementen ohne Berücksichtigung der Anordnung, wie z.B. bei einem Kartenblatt. [2nd] [nPr] berechnet die Anzahl aller möglichen Kombinationen *r-*ter Ordnung aus *n* Elementen.

Berechnen Sie Anzahl aller möglichen Pokerblätter (5 Karten) aus einem Kartenspiel mit 52 Karten.

 $52$   $\boxed{2nd}$   $\boxed{nc_1}$   $5$   $\boxed{=}$ 

Eine **Permutation** ist eine Zusammenstellung von Elementen mit Berücksichtigung der Anordnung, wie z.B. in einem Rennen. **[2nd]** In Pri berechnet die Anzahl aller möglichen Permutationen *r-*ter Ordnung aus *n* Elementen.

Berechnen Sie die Anzahl aller möglichen Permutationen für die Gewinner des ersten, zweiten und dritten Platzes (keine Platzgleichen) eines Pferderennens mit 8 startenden Pferden.

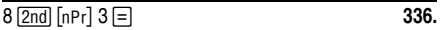

Eine **Fakultät** ist das Produkt aller positiven ganzen Zahlen von 1 bis  $n. (n \text{ muB})$  eine positive ganze Zahl  $\leq 69$ sein).

Wieviel 4-stellige Zahlen lassen sich ohne Wiederholung mit den Ziffern 1, 3, 7, 9 bilden?

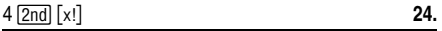

### **Löschen und Korrigieren**

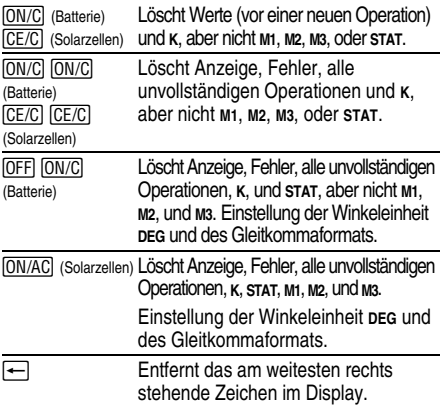

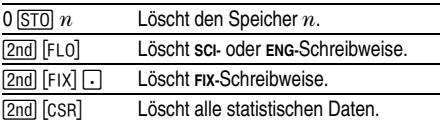

#### Konstanten (Wiederkehrende Operationen)

Eine Konstante enthält eine Operation und einen Wert. Zur Erstellung einer Konstanten nach Eingabe der Operation und des Werts [2nd] [K ] drücken. Mit der Taste [=] kann die Berechnung wiederholt werden. Durch Drücken der Operationstasten [ON/AC] (Solarzellen), [CE/C] (Solarzellen), oder **[ON/C]** (Batterie) wird K gelöscht.

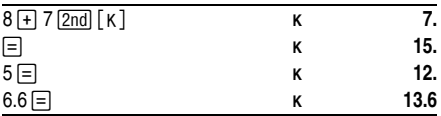

# **Speicher**

Der Taschenrechner hat drei Speicher. Sobald ein Speicher eine Nummer ungleich 0 enthält, erscheint die Anzeige M1, M2, oder M3 im Display. Um einen Speicher einzeln zu löschen, die Tastenfolge 0 STO 1, 0 STO 2. oder 0 STO 3 drücken. Zum Löschen aller drei Speicher (nur Solarzellenversion), **ON/AC** drücken.

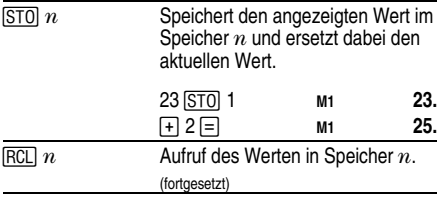

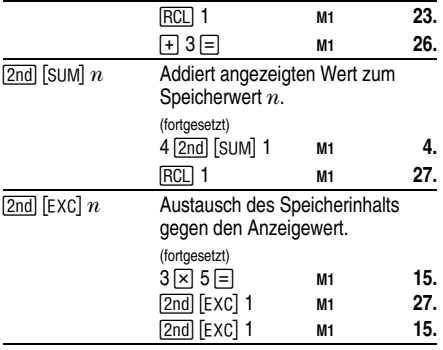

#### **Hierarchie der Operationen**

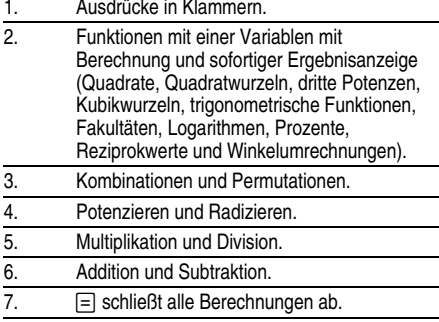

Der TI-30 eco RS verwendet das AOS<sup>™</sup>-System (Algebraic Operating System, Algebraisches Operationssystem) und speichert bis zu vier unvollständige Operationen (zwei wenn **STAT** im Display angezeigt wird).

## **Schreibweise**

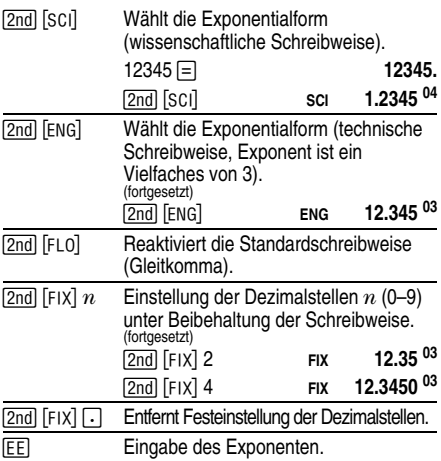

Die Werteingabe kann unabhängig vom Displayformat in Gleitkomma-, Festkomma- oder Exponentialform erfolgen. Das Displayformat beeinflußt nur die Ergebnisse.

Werteingabe in Exponentialform (wissenschaftliche Schreibweise):

- 1. Eine bis zu 10-stellige Zahl als Mantisse eingeben. Bei negativen Zahlen anschließend die F<sub>C</sub>-Taste drücken.
- 2. Drücken Sie EEI.
- 3. Einen 1- oder 2-stelligen Exponenten eingeben, bei negativen Größen vor- oder nachher die  $\widetilde{f}(\overline{z})$ -Taste drücken.

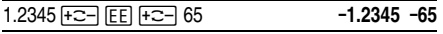

# **Display-Anzeigen**

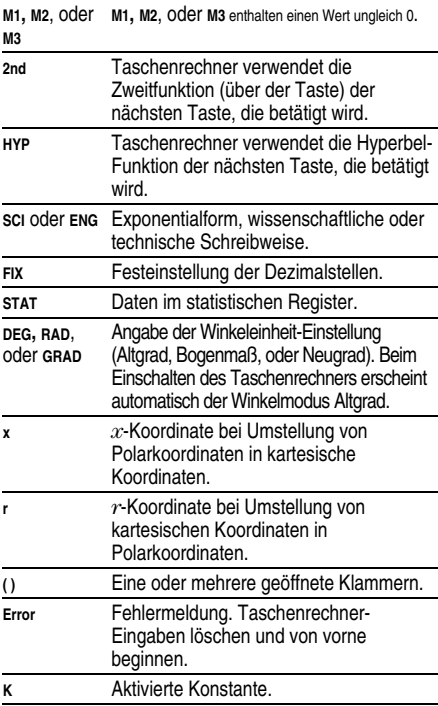

# **Fehlerbedingungen**

- ¦ Zahl, Ergebnis oder Speichersumme *x* mit  $|x| > 9.9999999999 \times 10^{99}$
- ¦ Mehr als vier unvollständige Operationen (zwei bei **STAT-**Anzeige im Display) oder mehr als 15 geöffnete Klammern pro unvollständiger Operation.
- ¦ Für x!: *x* keine ganze Zahl zwischen 0 und 69.
- Für y<sup>x</sup>: y und  $x = 0$  oder  $y < 0$  und  $x$  keine ganze Zahl.
- $\bullet$  Für  $\sqrt[x]{y}$ :  $x = 0$  oder  $y < 0$  und  $x$  keine ungerade ganze Zahl.
- ¦ Division durch 0.
- $\bullet$  Für  $\sqrt{x}$ :  $x < 0$ .
- Für LOG oder LN:  $x \leq 0$ .
- Für TAN:  $x = 90^\circ$ , -90°, 270°, -270°, 450°, etc.
- Für SIN<sup>-1</sup> oder COS<sup>-1</sup>:  $|x| > 1$ .
- Für TANH<sup>-1</sup>:  $|x| > 1$ .
- $\bullet$  Für R $\blacktriangleright$ P: *x* oder *y* mit einem Exponenten > 63.
- $\bullet$  Für nCr oder nPr: *n* oder *r* sind keine Ganzzahlen > 0.
- Mehr als 9999 statistische Werte.
- Statistische Angabe  $x$  mit  $|x| \ge 1$ E64.
- $[2nd]$   $[\Sigma -]$  zum Entfernen der einzigen Angabe.
- Berechnung von  $\bar{x}$ ,  $\sigma$ xn, oder  $\sigma$ xn-1 ohne eingegebene Daten oder oxn-1 mit nur einer Angabe.
- [2nd] [CSR] ohne Daten.

### **Wenn Probleme auftreten**

- ¦ Kontrollieren Sie an Hand der Bedienungsanleitung, ob die Berechnungen korrekt ausgeführt wurden.
- Bei leerem Display die Solarzellenfläche unter eine geeignete Lichtquelle halten. **ON/AC** drücken und erneut versuchen.

### **Hinweise zu TI Produktservice und Garantieleistungen**

#### **Informationen über Produkte und Dienstleistungen von TI**

Wenn Sie mehr über das Produkt- und Serviceangebot von TI wissen möchten, senden Sie uns eine E-Mail oder besuchen Sie uns im World Wide Web.

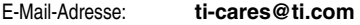

Internet-Adresse: **education.ti.com**

#### **Service- und Garantiehinweise**

Informationen über die Garantiebedingungen oder über unseren Produktservice finden Sie in der Garantieerklärung, die dem Produkt beiliegt. Sie können diese Unterlagen auch bei Ihrem Texas Instruments Händler oder Distributor anfordern.